# Data Insight 5.0 Feature Briefing User Risk and Insider Threat

This document is about the User Risk and Insider Threat enhancements in Data Insight 5.0

This document applies to the following version(s) of Data Insight 5.0.

If you have any feedback or questions about this document please email them to [IIG-TFE@symatec.com](mailto:IIG-TFE@symatec.com) stating the document title.

**Copyright © 2015 Symantec Corporation. All rights reserved.** Veritas and the Veritas Logo are trademarks or registered trademarks of Symantec Corporation or its affiliates in the U.S. and other countries. Other names may be trademarks of their respective owners.<br>This document is provided for informational purposes only and is not intended as advertis this document, either express or implied, are disclaimed to the maximum extent allowed by law. The information in this document is subject to change without notice.

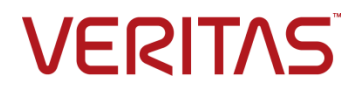

## **Feature Description**

Data Insight (DI 5.0) includes improvements to its ability to monitor user risks and insider threats. These improvements include:

- User Risk Score
- User Watchlist
- Real-Time Alerts

#### **User Risk Score**

The User Risk Score allows an organization to gauge a user's risk to the environment, the higher the score, the higher the risk. Items that can affect a user's score include:

- Anomalies
	- o Deviation in reads, writes, deletes, and so on
	- o Deviation in number of unique files accessed
	- o Deviation in number of unique sensitive files accessed
	- o Percentage of distinct DLP (Data Loss Prevention) policies touched
- Alerts
	- o Number of alerts against the user
- Access
	- o Number of file shares the user can access
	- o Number of file shares of which the user is a custodian (owner)

#### **User Watchlist**

The watchlist contains a list of users or groups who may be under scrutiny by an organization. Once a user or group is added to the watchlist, users can be monitored much more closely for any unusual activities.

#### **Real-time Alerts**

Real-time alerts provide reporting on users who are being monitored. Alerts are generated when a user accesses sensitive files as determined by DLP (Data Loss Prevention).

## **Business Value**

User Risk Score, User Watchlist, and Real-time Alerts provide the following benefits to an organization:

- Identify users who have access to numerous files, file shares, or sensitive data
- Identify users who are custodians of a large number of file shares
- Ability to closely monitor the activities of users on a watchlist such as
	- o A long-serving employee who is leaving the organization
- $\circ$  A user or group who has access to a number of content repositories that store sensitive data
- $\circ$  An individual who may be suggested by the Data Insight Social Network Map
- Provide real time alerting when users access content of a sensitive nature

# **Underlying Principles**

## **User Risk Assessment**

Data Insight assesses the risk of users' access to files and shares. Data Insight uses what is called a user risk score to determine the overall risk associated with a user having access to files and share. This user risk score is a summary of various aspects of recent user activity and is calculated on a daily basis. The user risk score summary consists of:

- Activities and events including read, write, delete, create and security sensitivity
- Number of alerts against a user and the severity of the alert (critical, medium, and low)
- Number of shares the user has read and write access on
- Number of shares the user is a custodian on
- Number of unique sensitive files accessed by the user
- Number of distinct DLP policies the user has touched sensitive data from

Each of these components will include a weighted score for both sensitive and non-sensitive files. The aggregate of these scores will calculate the overall user risk score. Customers have the option of determining their own risk scores and the severity of those scores for user risk detection.

#### **User Watchlist**

Once a user or group is added to the watchlist, Data Insight will keep track of the monitored users' activities. Selected users will show up under the "Watchlist" list view under the Data Insight Dashboard.

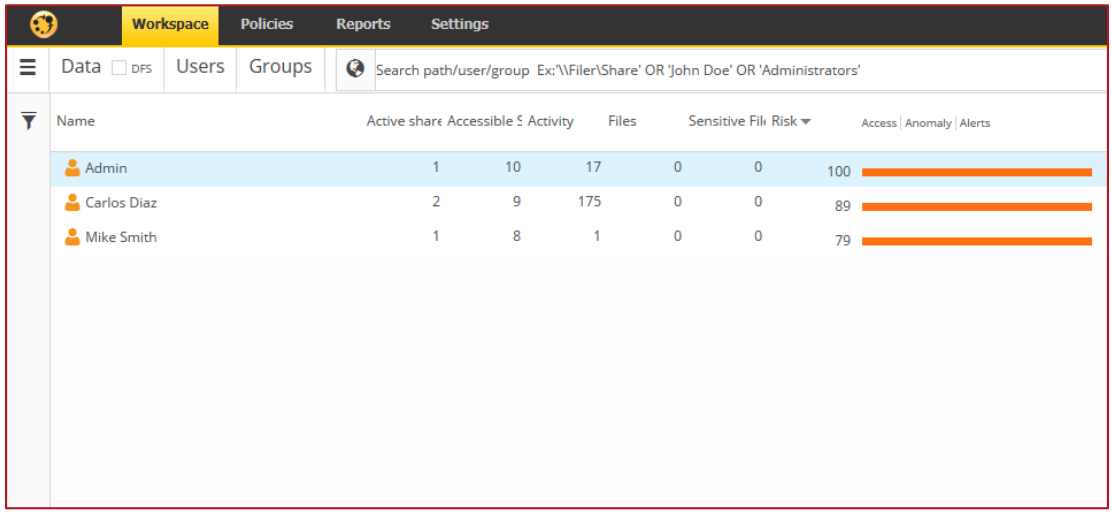

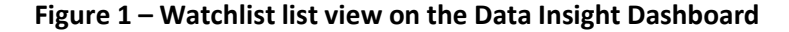

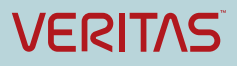

## **Real-time Alerts**

Complementing the user risk assessment in Data Insight are access alerts. Files and shares that are accessed by users with high-risk scores, may initiate an alert to Data Insight administrators. The alerts are based on the users' risk score and the threshold set by Data Insight administrators when sensitive and non-sensitive files are accessed. Additionally, access alerts may:

- Generate near real-time alerts based on data activity triggers and whitelist/blacklist conditions
- Monitor for alerts for sensitive data matching DLP policies
- Add users to a "watchlist" so their activity can be monitored

# **Guided Tour**

## **User Risk Score**

The User Risk Score assessment is easily viewable on the main Data Insight Dashboard. Once on the dashboard, simply click on the Users subtab (as shown in [Figure 2\)](#page-3-0). The Risk column will show risk score for each known user. Users who are already on a watchlist will have an orange user icon associated with them.

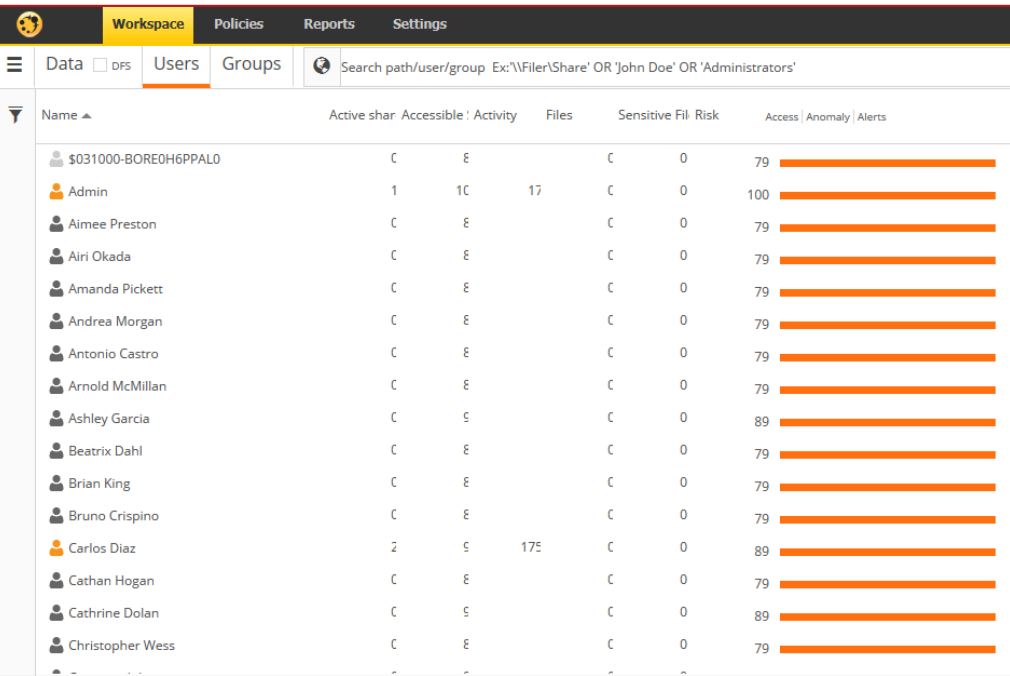

#### **Figure 2 – User Risk Score on the Data Insight Dashboard**

## <span id="page-3-0"></span>**User Watchlist**

To add a user to a watchlist, an administrator must add the user or group. This can be done by navigating to **Settings -> Global Settings -> Watchlist Settings**. Select either User or Group and then select the desired objects. A list of users or groups can be imported as well from a CSV file. See the Data Insight 5.0 administrator guides for more information.

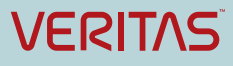

| 69                                                                                           | <b>Workspace</b> | <b>Policies</b>                                    | <b>Reports</b>                        | <b>Settings</b>                                                                                           |                  |  |                   |                  |                              |                                            |  |                                    |
|----------------------------------------------------------------------------------------------|------------------|----------------------------------------------------|---------------------------------------|----------------------------------------------------------------------------------------------------|------------------|--|-------------------|------------------|------------------------------|--------------------------------------------|--|------------------------------------|
| <b>GET Saved Credentials</b>                                                                 |                  | ́                                                  | <b>B</b> Watchlist Sel x              |                                                                                                    |                  |  |                   |                  |                              |                                            |  |                                    |
| <b>Remediation</b>                                                                           |                  |                                                    |                                       |                                                                                                    |                  |  |                   |                  |                              |                                            |  |                                    |
| <b>Permissions</b>                                                                           |                  |                                                    | <b>Configure Watchlist</b>            |                                                                                                    |                  |  |                   |                  |                              |                                            |  |                                    |
| <b>Data Management</b>                                                                       |                  |                                                    | <b>User Selection</b>                 | <b>User Inclusion using Attributes</b><br><b>User Exclusion using Attributes</b><br><b>Exclusion List</b> |                  |  |                   |                  |                              |                                            |  |                                    |
| <b>Bo</b> Action Status                                                                      |                  |                                                    | <b>Available Users and Groups</b>     |                                                                                                    |                  |  |                   |                  | <b>Selected Users/Groups</b> |                                            |  | $\left  \rightarrow \right\rangle$ |
| <b>Self-Service Portal</b>                                                                   |                  |                                                    | $\odot$ User                          |                                                                                                    | $\bigcirc$ Group |  | <b>Upload CSV</b> |                  | & Admin                      |                                            |  | జ                                  |
|                                                                                              |                  |                                                    | $\blacktriangledown$<br>Domain Filter |                                                                                                    |                  |  |                   |                  | <b>A</b> Mike Smith          | జ<br>జ                                     |  |                                    |
| Self-Service Portal Settings                                                                 |                  |                                                    | Filter by name                        |                                                                                                    |                  |  |                   | Q                | <b>&amp;</b> Carlos Diaz     |                                            |  |                                    |
| ■ Workflow Templates                                                                         |                  |                                                    | 8 \$031000-BORE0H6PPAL0               |                                                                                                    |                  |  |                   |                  |                              |                                            |  |                                    |
| <b><i>i</i></b> Workflows                                                                    |                  |                                                    | & aaServ3                             |                                                                                                    |                  |  |                   |                  |                              |                                            |  |                                    |
| <b>Global Settings</b>                                                                       |                  | <b>S</b> Admin                                     |                                       |                                                                                                    |                  |  |                   |                  |                              |                                            |  |                                    |
| SMTP Settings                                                                                |                  |                                                    | & admin                               |                                                                                                    |                  |  |                   |                  |                              |                                            |  |                                    |
| M Advanced Analytics                                                                         |                  | <b>&amp; Aimee Preston</b>                         |                                       |                                                                                                    |                  |  |                   |                  |                              |                                            |  |                                    |
| 웝 Exclude Rules                                                                              |                  |                                                    | & Airi Okada                          |                                                                                                    |                  |  |                   |                  |                              |                                            |  |                                    |
| Scanning and Event Monitoring<br>Event Notifications<br>Watchlist Settings<br>Data Retention |                  | A Amanda Pickett<br>& Andrea Morgan<br>& anonymous |                                       |                                                                                                    |                  |  |                   |                  |                              |                                            |  |                                    |
|                                                                                              |                  |                                                    |                                       |                                                                                                    |                  |  |                   |                  |                              |                                            |  |                                    |
|                                                                                              |                  |                                                    |                                       |                                                                                                    |                  |  |                   |                  |                              |                                            |  |                                    |
|                                                                                              |                  | Antonio Castro                                     |                                       |                                                                                                    |                  |  |                   |                  |                              |                                            |  |                                    |
| <b>v</b> <sup>9</sup> Data Loss Prevention                                                   |                  | A Arnold McMillan                                  |                                       |                                                                                                    |                  |  |                   | R)<br>$\bigcirc$ | $1-3$ of $3$                 | $M$ $\Omega$<br>$\left( \mathbb{R}\right)$ |  |                                    |
|                                                                                              |                  |                                                    |                                       |                                                                                                    |                  |  |                   |                  |                              |                                            |  |                                    |

**Figure 3 – Adding users or groups to the watchlist**

Users and groups can be excluded from the watchlist as well by clicking on the **Exclusion List** tab.

Users can be included and excluded from the watchlist based on attributes such as login name, email address, manager, and so on, as show in [Figure 4.](#page-4-0)

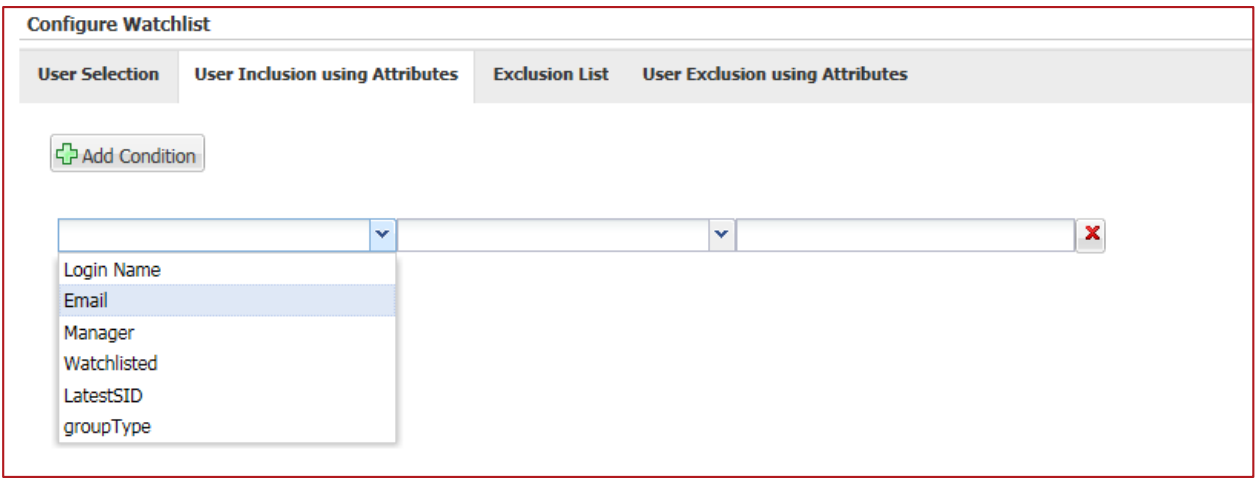

<span id="page-4-0"></span>**Figure 4 – Adding users to the watchlist based on attributes**

## **Real-Time Alerts**

To create a real-time alert, a Data Insight administrator needs to navigate to **Policies -> Real-time Sensitive Data Activity Policy**. From there, the administrator can add a new policy or edit an existing policy.

When creating a new policy, the administrator must define at minimum the following information:

- Policy Information Name, description, severity, and so on
- Configure Policy Metadata access, detailed access, DLP policy, and so on
- User/Group selection
- Notification options

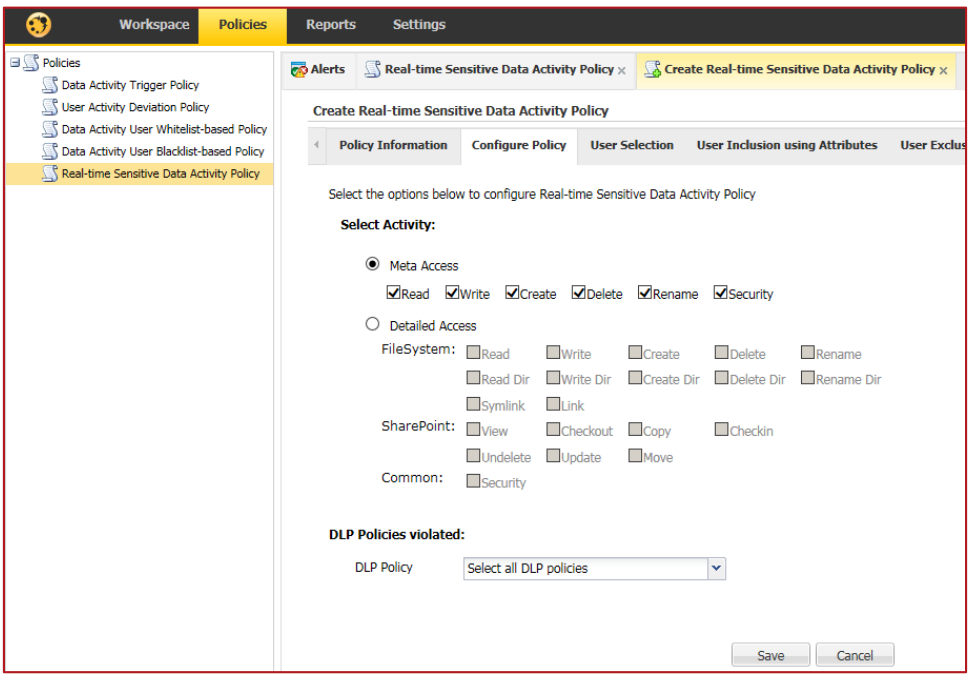

**Figure 5 – Configuring real-time alert policies**

## **Support considerations**

#### **User Risk Score**

Ensure that a connection to Active Directory has been configured in Data Insight.

#### **User Watchlist**

Ensure that a connection to Active Directory has been configured in Data Insight.

#### **Real-Time Alerts**

For Real-Time Alerts to work properly, DLP must be configured properly. Without DLP configuration, a list of DLP policies will not be visible when creating real time alert policies.

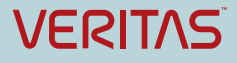

#### **About Symantec:**

Symantec is a global leader in providing security, storage, and systems management solutions to help consumers and organizations secure and manage their information-driven world. Our software and services protect against more risks at more points, more completely and efficiently, enabling confidence wherever information is used or stored. Headquartered in Mountain View, Calif., Symantec has operations in 40 countries. More information is available at **[www.symantec.com](http://www.symantec.com/)**.

#### **Copyright © 2015 Symantec**

**Corporation**. All rights reserved. Veritas and the Veritas Logo are trademarks or registered trademarks of Symantec Corporation or its affiliates in the U.S. and other countries. Other names may be trademarks of their respective owners.

This document is provided for informational purposes only and is not intended as advertising. All warranties relating to the information in this document, either express or implied, are disclaimed to the maximum extent allowed by law. The information in this document is subject to change without notice.

Symantec Corporation

World Headquarters 350 Ellis Street Mountain View, CA 94043 USA

For specific country offices and contact numbers, please visit our Web site: **www.symantec.com**

+1 (650) 527 8000

+1 (800) 721 3934